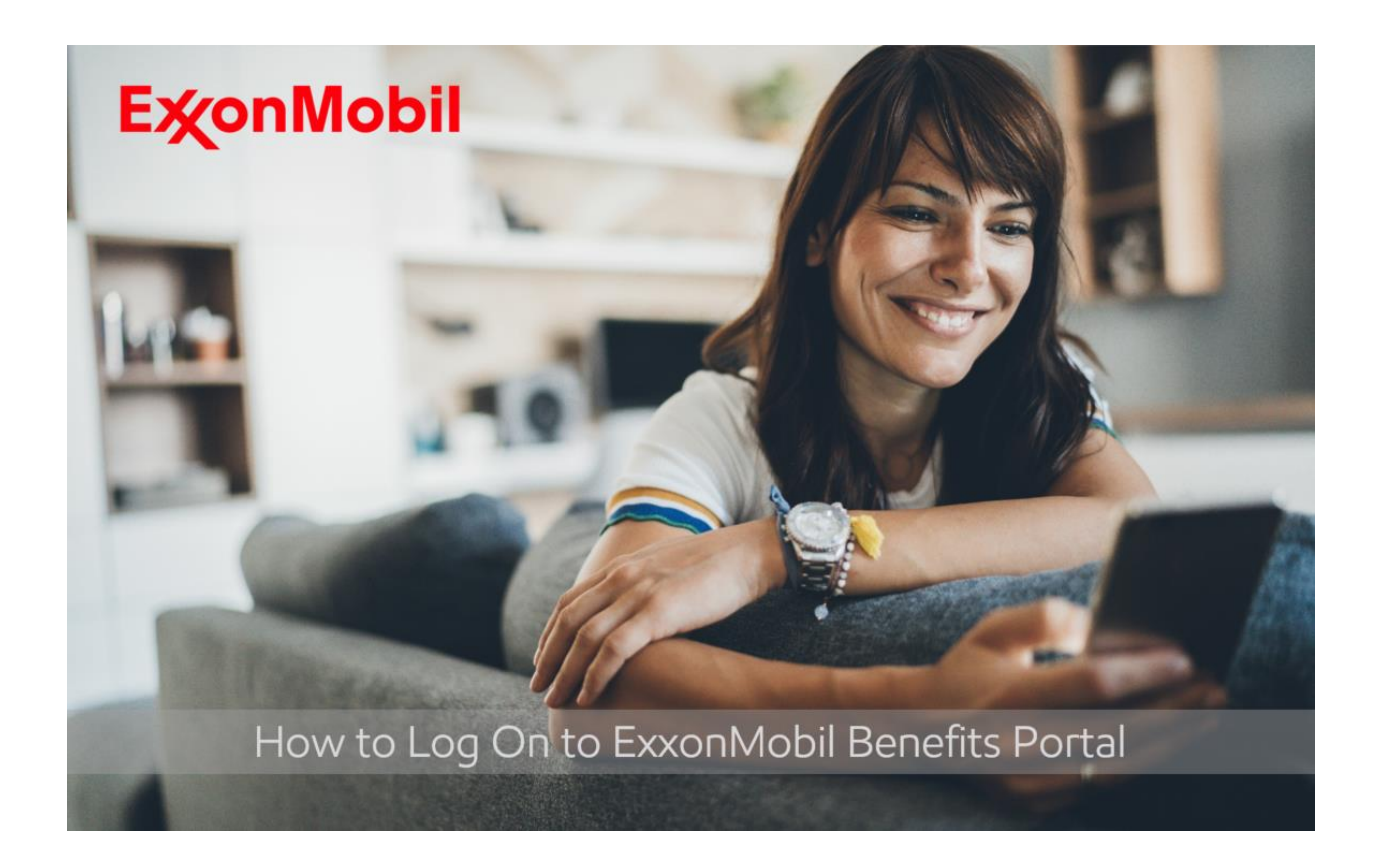

Providing our employees with best-in-class tools and resources is important to us.

The ExxonMobil Benefits portal provides an integrated experience where you can access all of your benefits information in one place. The ExxonMobil Benefits portal is available 24/7 with easy to use features and works on all devices (computer, tablet and mobile phone).

# **Accessing the ExxonMobil Benefits portal for the first time:**

- $\checkmark$  The preferred browsers to access the site is Google Chrome.
- You have two options to log on:
	- 1 Quickly and easy using the single sign on option from an EM computer or
	- 2 From a non EM computer by setting up a username and password

# **Single Sign On (SSO) / No Password Necessary!**

After authenticating to the ExxonMobil network via VPN from a company PC, laptop or mobile device, click on the SSO URL below to login into the ExxonMobil Benefits:

• [SSO URL to Login](https://myapps.microsoft.com/signin/Conduent-Prod/923f8d46-e0dd-45f6-ac84-8095dda1f759?tenantId=d1ee1acd-bc7a-4bc4-a787-938c49a83906) or [goto/benefitsportal](https://myapps.microsoft.com/signin/923f8d46-e0dd-45f6-ac84-8095dda1f759?tenantId=d1ee1acd-bc7a-4bc4-a787-938c49a83906)

## **How to Log On from Home - with username/password**

- 1. Access the [ExxonMobil Benefits](http://www.exxonmobil.com/benefits) portal.
- 2. You will be required to register by selecting a username and password, and also choose an image. Once you pick an image, you will select it each time you log in the future.
- 3. In case you are a fist timer user, select Register (First-time user) and follow the online instructions.

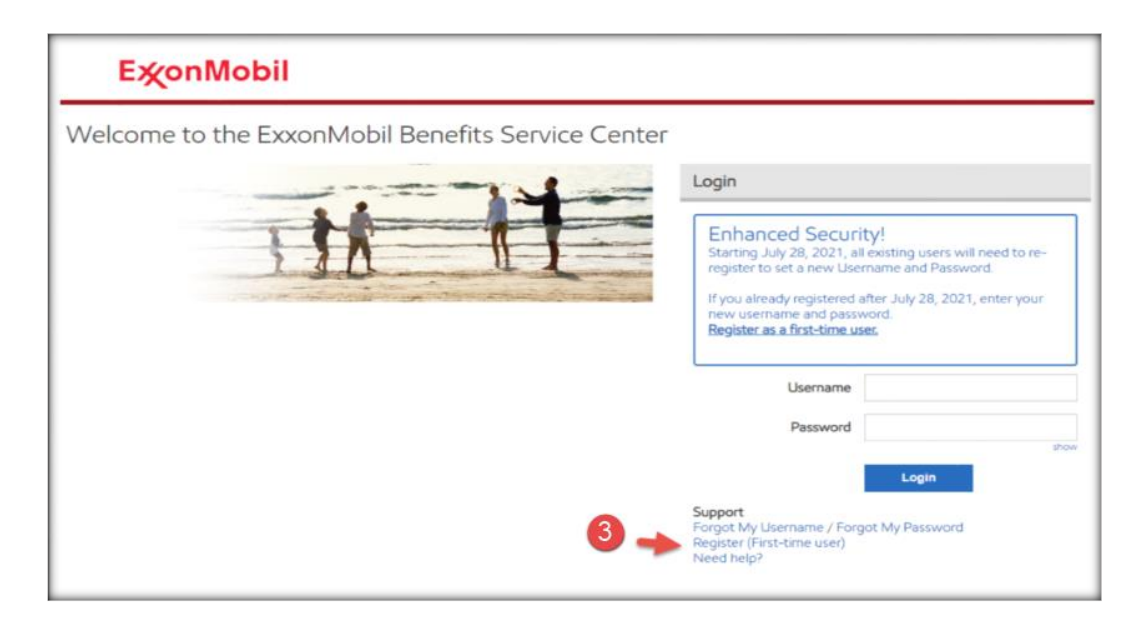

4. You will validate your identity using a Registration Key. A Registration Key is a randomly assigned code that is generated and sent to you. You can request one during registration. Registration Key will be sent to a confirmed email address or mobile phone number.

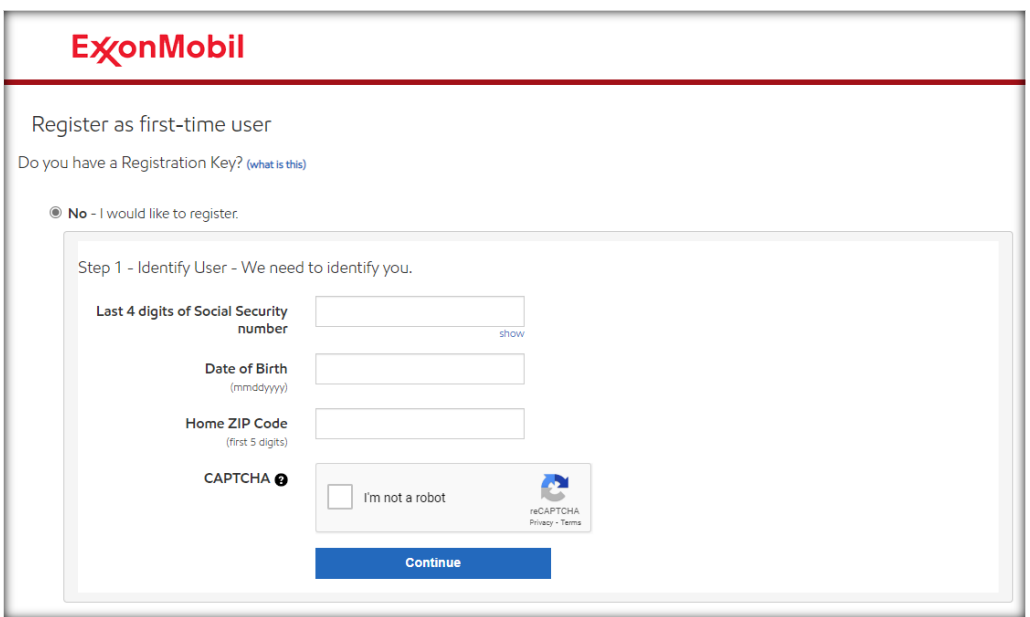

#### Initial Registration

To make sure your initial registration is as secure as possible, we cannot send your Registration Key to an unconfirmed email address or mobile phone number. You can provide your email address and mobile phone number as part of the registration process for future use.

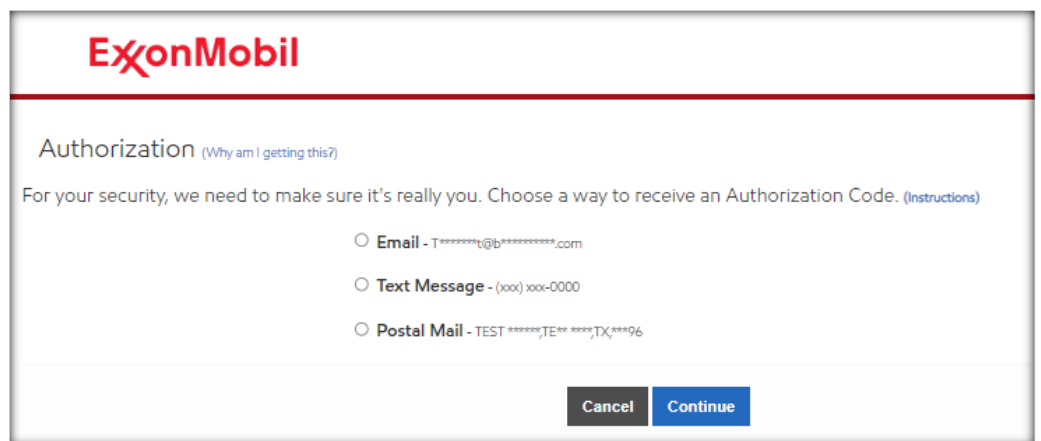

# **What to do if you forget your username or password?**

After 5 unsuccessful attempts entering Username, Password, Registration Keys or Authorization Codes you will be locked out and you will need to request a forgotten password or call the ExxonMobil Benefits Service Center at (800) 682 2847

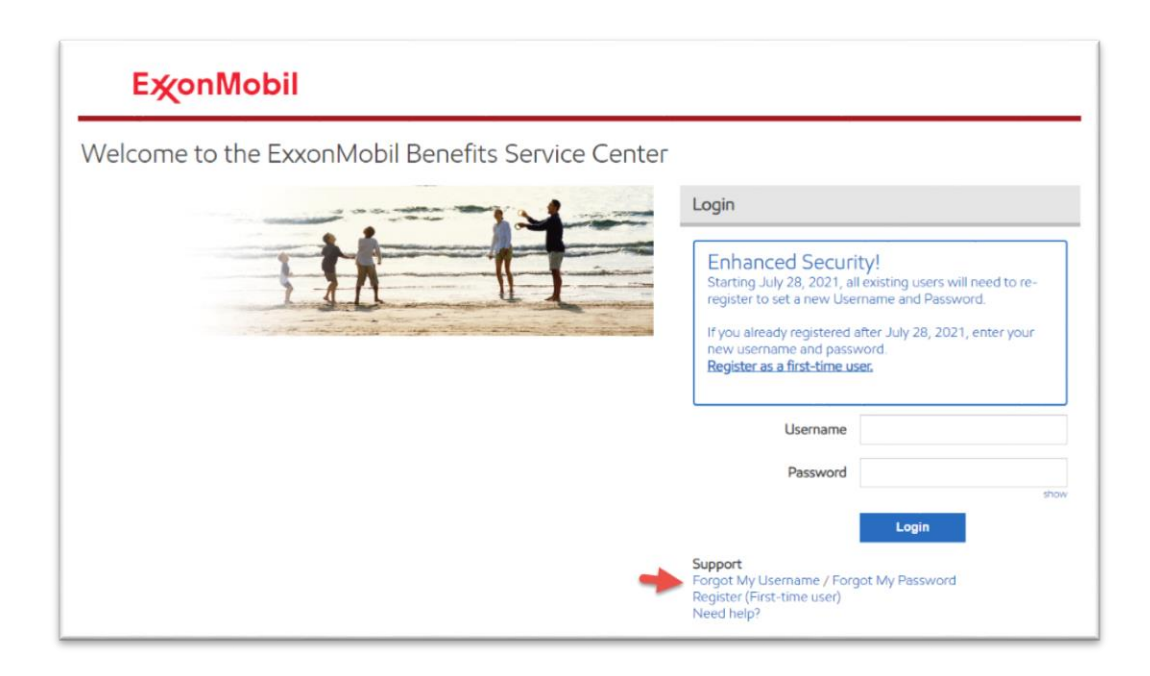

## **Questions or Issues**

If you have questions or need assistance unlocking your account, contact us.

- Phone: ExxonMobil Benefit Service Center at (800) 682.2847 Hours: 8 a.m. to 6 p.m. ET, Monday through Friday, except certain holidays.
- Web: ExxonMobil Benefits Center a[t www.exxonmobil.com/benefits](http://www.exxonmobil.com/benefits)

## Important Note

To obtain any personal assistance or to authorize transactions against your account with an ExxonMobil Benefits Service Center representative, you will still be required to provide and enter your SSN and PIN to the Interactive Voice Recognition System (IVR). If you do not have a PIN number or you need to recover it, please hold online and a representative will assist you.